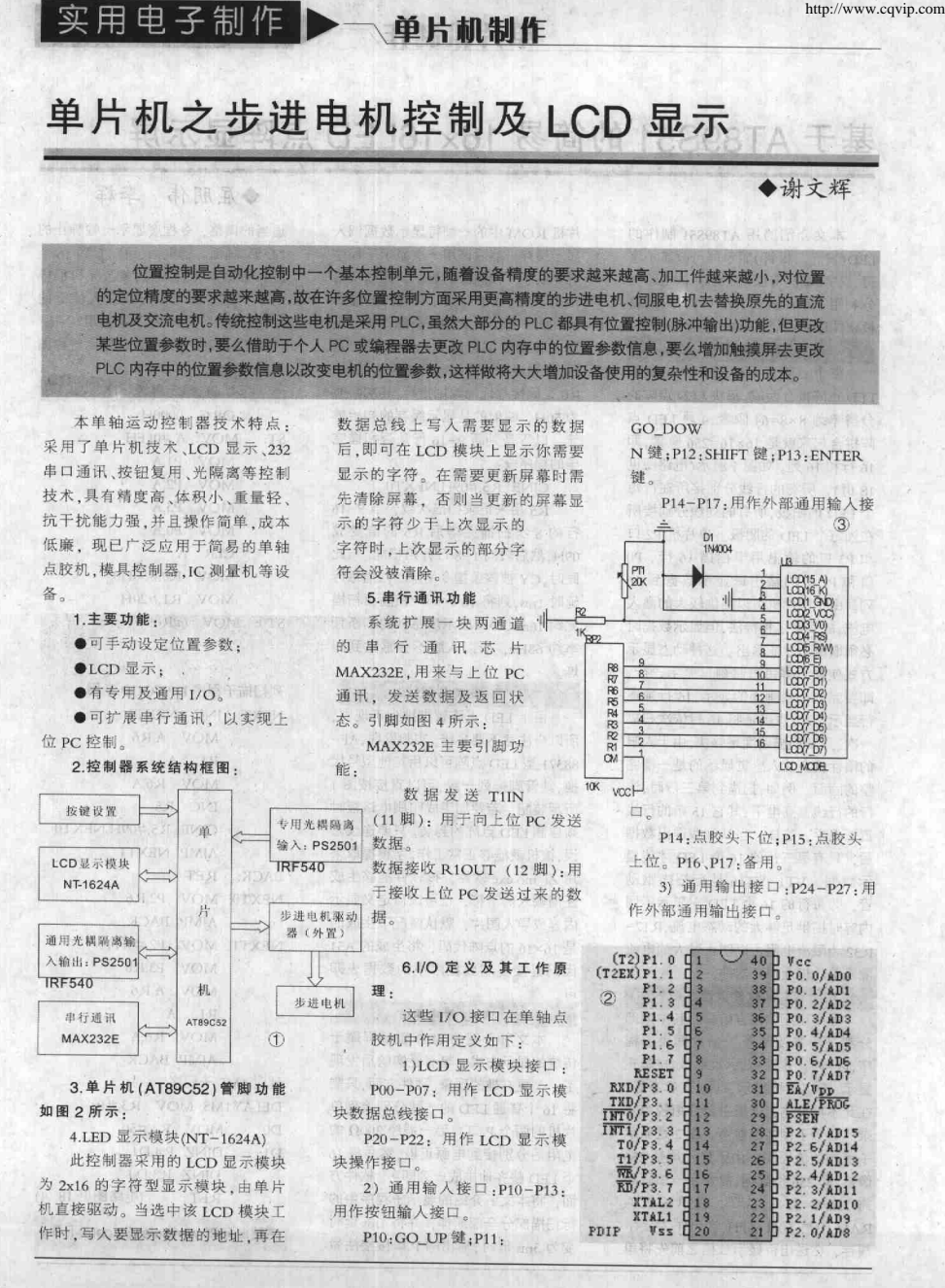

电子制作 2007/2  $26$ 

单带机制作

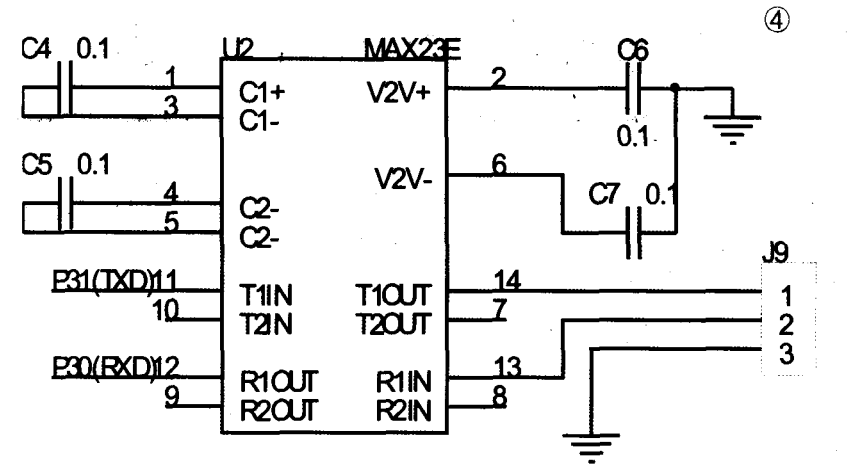

P27: 点胶头上、下; P15: 点胶阀 打开、关闭。P16、P17:备用。

4) 专用输入输出接口:P32、 P33: 用作步进电机的限位输入。

P33、P34: 用作步进电机的脉冲 及方向输出。

具体工作原理如下:

当控制板上电后,系统初始化, LCD 显示欢迎界面: [COLIBR] 延时1秒 后,系统显示: Fosmon str 系统进入点胶 位置设置界面,用户可按 LCD 显示 的提示位置参数的设定。在位置设 置期间按 SHIFT 键可进行大小步切 换:按 GO UP 键电机正走一步(大 步时步进电机走50步,小步时步进 电机走 5 步): 按 GO DOWN 键电 机反走一步 (大步时步进电机走50 步,小步时步进电机走5步);长按 ENTER 键保存位置参数并进入下

一位置参数设定。当完成所有的位 置参数后系统显示: Extravel延时 1 秒后,系统显示:[SSTEM]系统复位,步 进电机复位,所有通用输出关闭,复 位完成后,系统显示待机界面: **READY START 此时, 长按 ENTER 键进入** 位置参数设置操作,可按上面介绍 的方法完成位置参数设置。当完成 位置参数设置后、系统又回到待机

界面。若短按 ENTER 键则运 行客户程序执行 点胶动作。当进 入点胶程序后。 系统显示: MOVE TO POS-1 步进电 机移动到第一个 点胶位置,电机 到位后系统显

示: [OPEN OUT-1]点胶头下(打开通用输 出1), 等待点胶头到下位(等待通用 输入 1 为 ON), 延时 0.5S, 系统显 示: [OPEN 00T-2]打开点胶阀(打开通用 输出 2), 开始点胶, 延时 0.5S, 系统 显示:[CLOSE 0UT-2]关闭点胶阀(关闭通 用输出 2), 延时 0.5S, 系统显示: cuse our-i 点胶头回上位 (关闭输出 1), 等待点胶头到上位(等待通用输 入 2 为 ON), 完成一个位置的点胶。 以后位置的点胶同第一个位置的点 胶、即移动到下一个位置、点胶头 下,等待点胶头到下位,延时 0.5S, 打开点胶阀,延时 0.5S,关闭点胶阀, 延时 0.5S,点胶头上,等待点胶头回 上位。当所有位置都点完后,步进电 机回复位,完成一次点胶循环,系统 回到待机界面。

또 또

www.cqvip.com

制作

 $\sim$ 

7. 印刷电路 PCB 板图如图 5 所示: 8.实物图如图 6 所示:

9.实际接线图如图 7 所示:

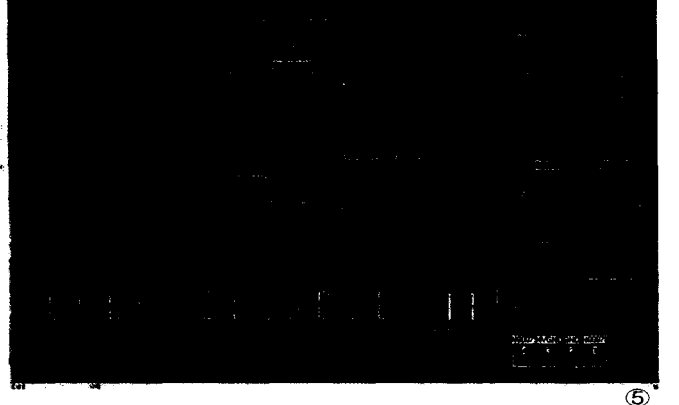

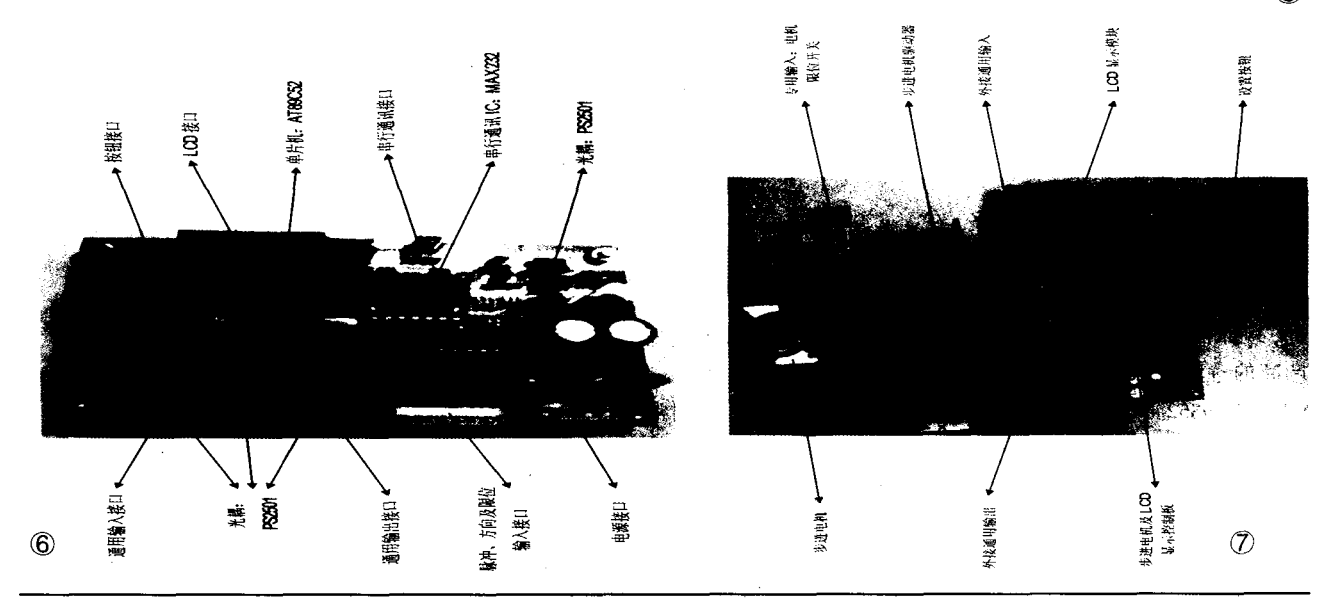